## **Quick Start**

After you start iSpring QuizMaker, you will see the Quick Start screen which gives you access to basic operations with the product. From this window you can create a new quiz, open a quiz from the list of recent quizzes, or choose to browse media resources related to iSpring QuizMaker.

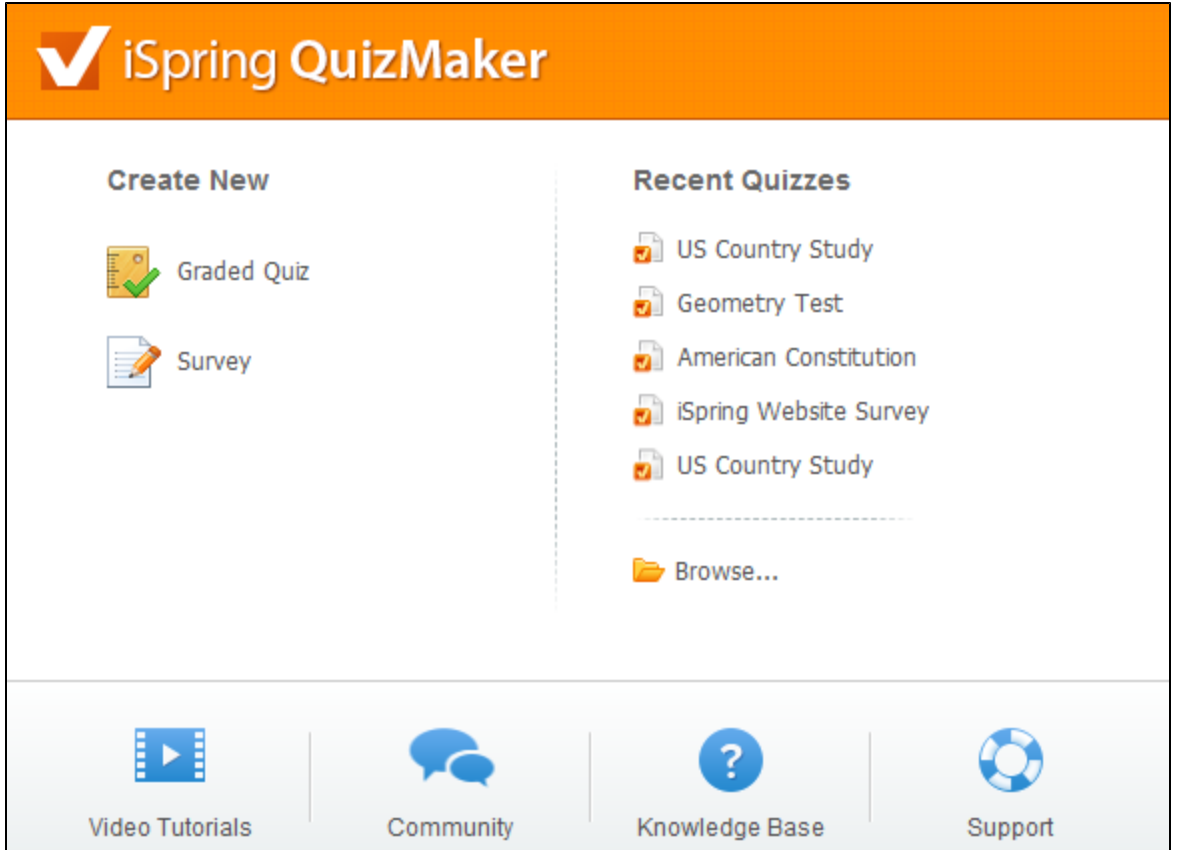

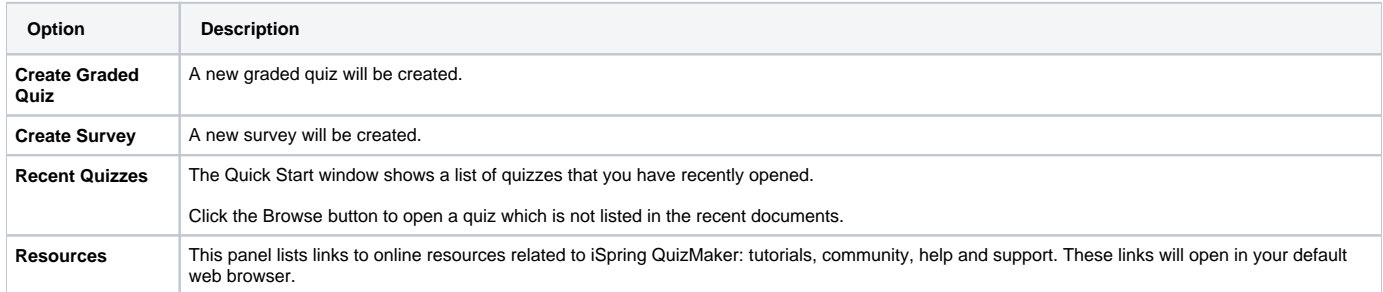

[blocked URL](http://www.googleadservices.com/pagead/conversion/1053737528/?random=1428870709124&cv=7&fst=1428870709124&num=1&fmt=3&value=0&label=GISyCK7avwIQuIS79gM&bg=ffffff&hl=en&guid=ON&u_h=1024&u_w=1280&u_ah=984&u_aw=1280&u_cd=24&u_his=7&u_tz=180&u_java=true&u_nplug=1&u_nmime=2&frm=1&url=http%3A//www.ispringsolutions.com/help/7/index.jsp&ref=http%3A//www.ispringsolutions.com/help/7/advanced/tocView.jsp%3Fview%3Dtoc&vis=1)